## InfoPrint 5577-C05/D05 InfoPrint 5579-N05

# TN5250E機能 設定ガイド

#### 第4版 2013年12月

- 本書はそれぞれのOSにあわせて注意深く用意してはおりますが、将来バージョンアップやOSに 変更のあった場合など、パソコンのモニターに実際に表示される表現と差異が出る可能性があり ます。ご了承ください。
- 本書に記載された仕様、その他については改良のため変更することがあります。
- IBMはIBM Corporationの米国およびその他の国における商標または登録商標です。
- Microsoft、MS-DOS、Windows等は米国 Microsoft Corporationの米国及び他の国における登録商 標です。
- その他、記載されている社名および商品名は各社の商標または登録商標です。

© Ricoh Production Print Solutions LLC, 2013.

### はじめに

本書は、InfoPrint 5577 (5577-C05/5577-D05) /InfoPrint5579 (5579-N05) シリーズに搭載されてい るTN5250E機能について説明します。本書は、本プリンターを設置する導入担当者および操作員の方々 を対象にしております。

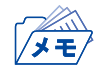

• 本書はInfoPrint 5577(5577-C05/5577-D05)/InfoPrint5579(5579-N05)シリーズに対応しておりま すが、本文中の表示例や設定例は5577-C05で表記しております。ご使用の機種に応じて読み替えてご 覧ください。

なお、TN5250E機能をご使用いただくには、プリンター本体制御用マイクロコードおよびInterface Card のマイクロコードのバージョンが下記のバージョン以降である必要があります。

- プリンター本体制御用 Ver 1.00
- Interface Card Ver 2.0.0

本書は次のように構成されています。

- 第1章 『IBM System i (AS/400) との接続』 IBM System i (AS/400)に接続し、印刷する方法について説明します。
- 第2章 『論理プリンター』 論理プリンター機能を使用した、プリンターの使い分け方法について説明します。
- 第3章 『ユーザーフォントの登録』 IBM System i のユーザーフォントを登録する方法について説明します。

#### 関連マニュアル

装置本体の設定、およびネットワークに関する設定を行う場合には、次のマニュアルを必要に応じて参 照してください。

- InfoPrint 5577-C05/D05 設置・操作ガイド
- InfoPrint 5579-N05 設置・操作ガイド
- クイック・ガイド
- ネットワーク設定ガイド

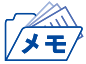

• 使用環境によっては、以下で説明している導入手順と異なる場合があります。

## 目次

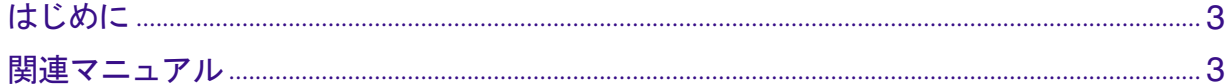

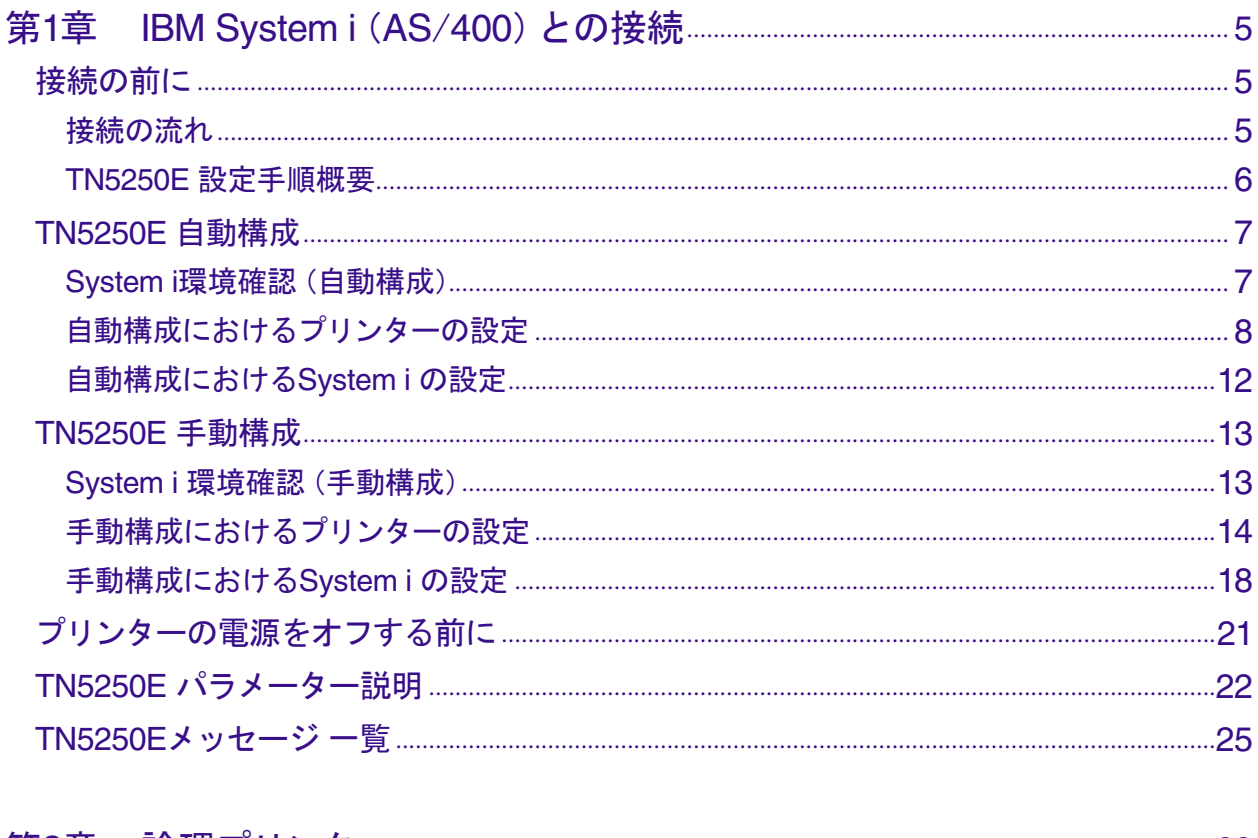

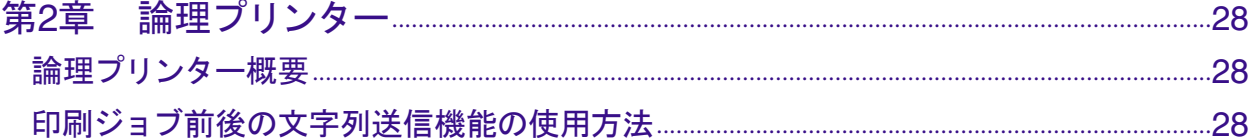

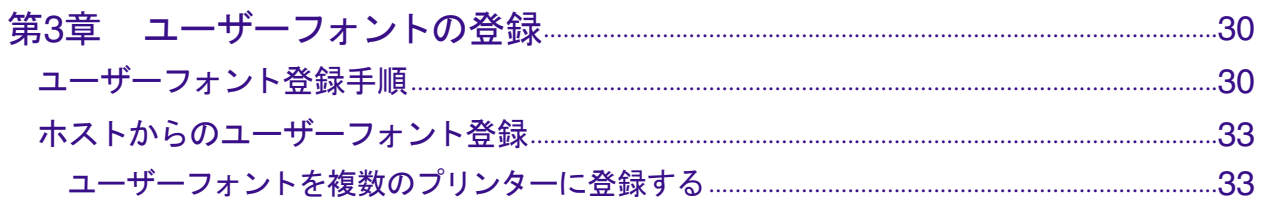